$\boxed{\text{rbr\_manual\_PC\_GER.qxd} \quad 8/3/04 \quad 11+43 \text{ AM} \quad \text{Page 1}}$ 

*Hallo und willkommen bei Richard Burns Rally™*

*Ich arbeite nun schon seit einigen Jahren mit SCi an diesem Spiel und hoffe sehr, dass es Ihnen gefällt. Zweifellos ist es das authentischste und anspruchsvollste Rallye-Spiel, das es gibt und Sie werden schon bald herausfinden, warum das so ist.* 

*Sie können mir auf meinem Weg zum Rallye-Profi folgen: Lernen Sie die Grundlagen in der Forest-Rallye-Schule, wo auch ich mit 15 Fahren gelernt habe, um eine komplette, authentische Rallye-Saison in meinem Lieblingswagen zu absolvieren.* 

*Glauben Sie mir, dieses Spiel ist unglaublich realistisch. Kommen Sie zu mir in die Rallye-Schule, wo ich Ihnen alles zeigen werde, was Sie wissen müssen, um für die Rallye-Saison bereit zu sein und die Besten schlagen zu können.*

*Sobald Sie Ihre Fähigkeiten im Fortgeschrittenentraining verbessert haben, können Sie es in der RBR-Challenge mit mir aufnehmen - aber Vorsicht: Ich habe mehr als 15 Jahre Rallye-Erfahrung! Mit ein wenig Übung werden auch Sie wie ein Profi durch einige der unterschiedlichsten Etappen der ganzen Welt fahren.*

*Ich hoffe, dass Ihnen das Spiel genauso gut gefällt wie mir und ich wünsche Ihnen viel Glück in Ihrer ersten Meisterschaftssaison!*

02

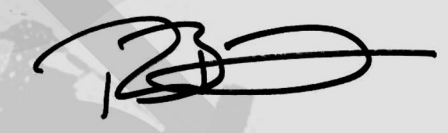

Richard Burns Rallye-Weltmeister 2001 rbr manual PC GER.qxd  $8/3/04$  11:43 AM Page 2

A. – Rallye-Schule Tutorialtipps 26

B. – Erklärung der Tempohinweise 31

# **INHALTSVERZEICHNIS**

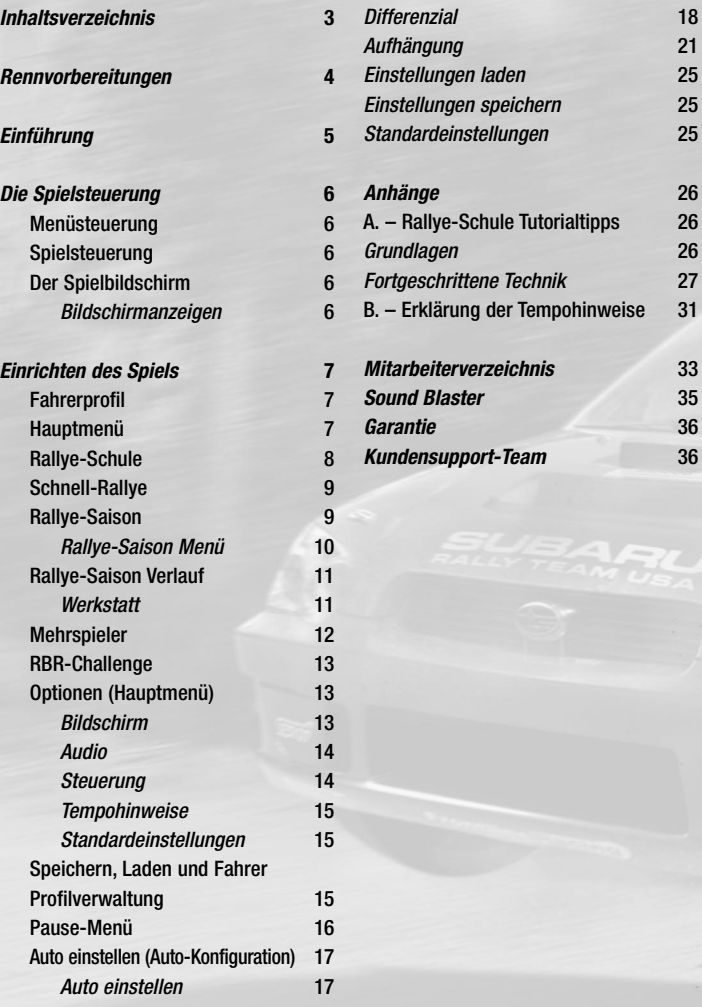

ST A

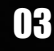

# **RENNVORBEREITUNGEN**

Legen Sie den Richard Burns Rally™ Datenträger in Ihr CD-Laufwerk und schließen Sie es. Warten Sie einen Moment, bis die CD eingelesen wurde. Wenn die Autostart-Funktion Ihres Computers aktiviert ist, sollte Richard Burns Rally™ automatisch gestartet werden und Sie können eine der Optionen auswählen.

Ist dies nicht der Fall, öffnen Sie den Inhalt der CD und doppelklicken Sie auf die Datei "launcher.exe". Wählen Sie nun Installieren und folgen Sie während des Installationsvorgangs den Bildschirmanweisungen.

Sobald das Spiel installiert wurde, stehen Ihnen die folgenden Optionen zur Verfügung: SPIELEN, VIDEOEINSTELLUNGEN, README ANZEIGEN und VERLASSEN

Wählen Sie SPIELEN, um das Spiel zu starten.

HINWEIS: Wir empfehlen Ihnen, vor Spielstart alle laufenden Programme und Anwendungen zu beenden.

Wählen Sie VIDEOEINSTELLUNG, um Ihren Bildschirm, den Anzeigemodus und die Grafikqualität anzupassen.

Wählen Sie README ANZEIGEN, um die Datei "readme.txt" zu öffnen. Wählen Sie VERLASSEN, um das Programm zu beenden.

Auf der Webseite zu Richard Burns Rally™ unter www.richardburnsrally.co.uk finden Sie weitere Hinweise und Tipps zum Spiel.

# **EINFÜHRUNG**

05

# Warten. Denken. Atmen. Konzentration.

Bewältigen Sie Schotter, Asphalt und Schnee in der realistischsten Rallye-Simulation, die je geschaffen wurde - dies ist Richard Burns Rally™.

Hier finden Sie unglaublich detailreiche Automodelle, die den Wagen der Profis nachempfunden sind und erstaunlich lebensechte Umgebungen, eine revolutionäre Fahrzeugphysik und atemberaubende Etappen aus einigen der bedeutendsten Rallye-Strecken der Welt. Dies ist das Spiel, auf das alle Rallye-Fans gewartet haben.

Von Ihrer ersten Lektion in der Forest-Rallye-Schule über Ihre erste Rallye-Saison bis hin zum Feilen an Chassis und Aufhängung wird jeder Aspekt des Rallye-Sports mit atemberaubender Genauigkeit wiedergegeben. Sobald Ihre Fahrkünste ausgereift sind, treten Sie im Hot-Seat-Mehrspielermodus gegen Ihre Freunde an oder fordern Richard Burns zu einem Duell heraus. Welche Wahl Sie auch treffen, mit Richard Burns Rally tauchen Sie ganz in das Leben als Rallye-Profi ein.

Legen Sie den Gang ein und machen Sie sich bereit für die ultimative Rallye-Erfahrung!

- Erlangen Sie das Grundlagen- und das Fortgeschrittenen-Diplom der Forest-Rallye-Schule
- Schließen Sie sich einem professionellen Rallye-Team an und bewältigen Sie eine komplette Rallye-Saison
- Fahren Sie ein Rennen gegen Richard Burns persönlich in der RBR-Challenge.
- Nehmen Sie es mit Ihren Freunden bei einer Etappe auf oder fahren Sie im Hot-Seat-Mehrspielermodus
- Aufgrund der progressiven gegnerischen Fahrer-KI müssen Sie auf jeder Etappe Ihr Bestes geben
- Mit dem revolutionären Autokonfigurationsprogramm können Sie die Ausstattung Ihres Autos an Ihre Wünsche anpassen, darunter auch Differenziale, Reifen, Bremsen und vieles mehr
- Die erste Rallye-Simulation, in der es auch Rettungen per Hubschrauber und ein Zusammenspiel mit den Zuschauern gibt und die ein volles Mehrkörper-Physiksystem und das fortschrittlichste Autokonfigurationssystem, das es je in einem Rallye-Spiel gegeben hat, aufweisen kann
- Laden Sie Ihre Wiederholungen ins Internet und vergleichen Sie Ihre Leistungen mit den Richard Burns Rally™ Fahrern der ganzen Welt

Von Anfang bis Ende erleben Sie bei Richard Burns Rally die einzigartige Rallye-Erfahrung.

# **DIE SPIELSTEUERUNG**

# Menüsteuerung

Wir empfehlen, dass Sie beim Fahren ein Lenkrad verwenden, um den Wagen besser kontrollieren zu können.

# Spielsteuerung

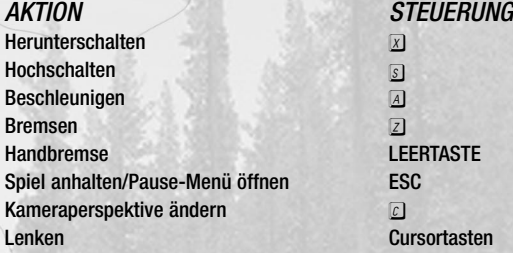

# Der Spielbildschirm

Rallyefahren ist ein intensiver Sport mit hohem Adrenalinausstoß, bei dem sich die Ereignisse überschlagen können. Die Bildschirmanzeige gibt Ihnen einen aktualisierten Statusbericht über Ihr Vorankommen auf der Etappe und zeigt an, in welchem Zustand Ihr Auto ist und ob es den Rest der Rallye überstehen kann.

# *Bildschirmanzeigen*

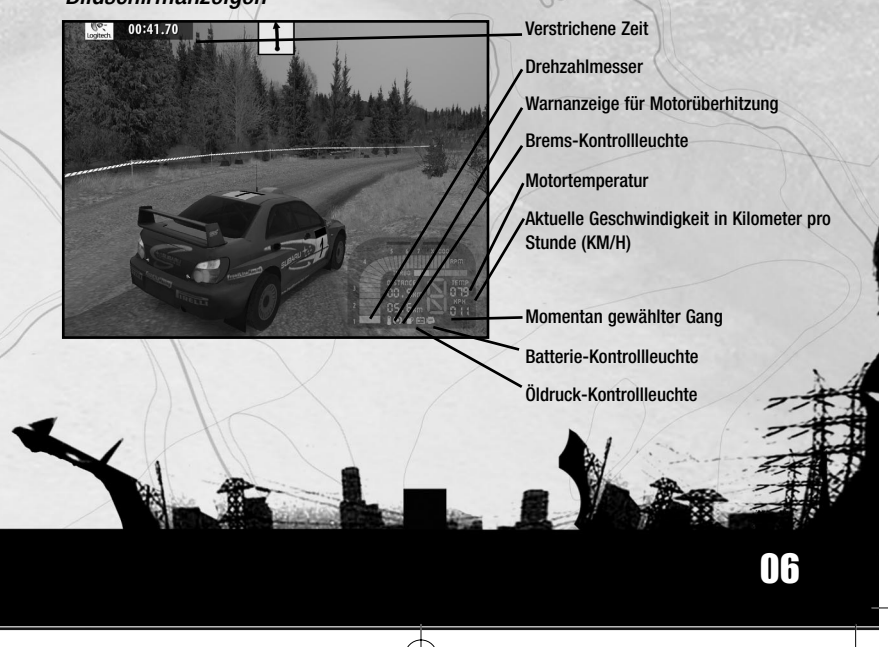

# EINRICHTEN DES SPIELS

## Fahrerprofil

Wenn Sie das erste Mal Richard Burns Rally spielen, erscheint das Fahrerprofil-Menü automatisch.

Um ein Fahrerprofil zu erstellen:

- 1. Zuerst müssen Sie im Fahrerprofil-Menü *PROFIL ERSTELLEN* markieren und auswählen.
- 2. Dann geben Sie einen Namen Ihrer Wahl ein.
- 3. Wenn Sie mit Ihren Fahrerprofilnamen zufrieden sind, drücken Sie die *EINGABETASTE*, um ins Fahrerprofil-Menü zu gelangen.

*Tipp: Unter Fahrerprofilverwaltung auf S. 15 finden Sie weitere Informationen über die Optionen des Fahrerprofil-Menüs.*

Hinweis: Optionen, die Ihnen zu diesem Zeitpunkt nicht zur Verfügung stehen, erscheinen als ,gesperrt'.

# Hauptmenü

07

Dies ist die Zentrale von Richard Burns Rally. In diesem Menü haben Sie Zugriff auf alle Spielmodi und Sie kehren immer hierher zurück, wenn Sie einen Spielmodus beendet haben.

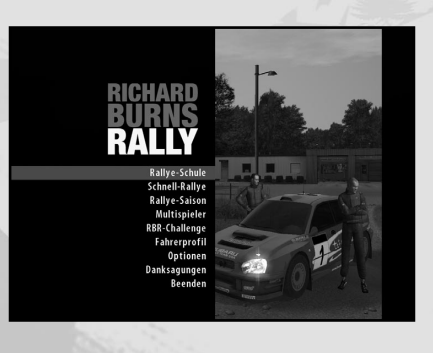

Wenn Sie zum ersten Mal spielen, müssen Sie ein Fahrerprofil erstellen (siehe *FAHRERPROFIL*), dann:

- Schreiben Sie sich an der *RALLYE-SCHULE* ein Hier lernen Sie die Rallye-Lektionen für Anfänger und für Fortgeschrittene.
- Springen Sie ins kalte Wasser und spielen Sie eine *SCHNELL-RALLYE* (S. 09).
- Fordern Sie Ihre Freunde im *MEHRSPIELER*-Modus heraus (S. 12).
- Treten Sie hervor und nehmen Sie es mit den Besten in der *RBR-CHALLENGE* (S. 13) auf.
- Unter *OPTIONEN* (S. 13) können Sie eine Vielzahl an Audio-, Darstellungs- und Steuerungseinstellungen variieren.

*Tipp: Jeder Top-Rallyefahrer hat seine Fähigkeiten in einer Weltklasse-Rallye-Schule erworben. Im Alter von 15 begann Richard Burns seine Karriere in der Forest-Rallye-Schule. Also wählen Sie RALLYE-SCHULE und erlernen Sie die notwendigen Fähigkeiten. Sie werden von Richards langjähriger Rallye-Erfahrung profitieren, wenn er Ihnen erklärt, wie Sie mit den innovativen Rallye-Fahrzeugen der heutigen Zeit umgehen müssen.*

## Rallye-Schule

Beginnen Sie Ihre Karriere, wenn Sie bereit sind, und treten Sie in die Fußstapfen von Richard Burns. Im Herzen der wunderbaren walisischen Landschaft ist die Forest-Rallye-Schule ein Traum für jeden Rallye-Fahrer. Mit ihren Teststrecken und den langen, typisch britischen Straßen und Strecken wird sie weltweit als eine der besten Rallye-Schulen anerkannt - und Sie können dort lernen, so lange Sie wollen!

• Wenn Sie sich an der *RALLYE-SCHULE* einschreiben, erklärt Ihnen Richard Burns die Grundlagen der Autohandhabung im Abschnitt *EINFACHES FAHREN*. Sobald Sie die Anforderungen erfüllen, können Sie damit beginnen, die fortgeschrittene Rallye-Technik zu erlernen.

Machen Sie sich keine Sorgen, wenn Sie den Kurs beendet haben, kennen Sie nicht nur die Techniken für Anfänger und Fortgeschrittene, Sie werden überdies auch in der Lage sein, sich einen Platz in einem der Top-Rallye-Teams zu sichern.

#### Um sich an der *RALLYE-SCHULE* einzuschreiben:

- 1. Sobald Sie Ihr Fahrerprofil erstellt haben, müssen Sie *RALLYE-SCHULE* markieren und auswählen.
- 2. Jetzt drücken Sie die Eingabetaste, um *EINFACHES FAHREN* zu üben.
	- Achten Sie auf die Informationen und Ratschläge, die Sie von Richard Burns bekommen.

08

Hinweis: Die Lektionen für **FORTGESCHRITTENE TECHNIK** sind verfügbar, wenn Sie di Grundlagen-Rallye-Schule bestanden haben.

3. Sobald Sie alle Lektionen des Trainings für einfaches Fahren bestanden haben, sollten Sie mit den Lektionen für *FORTGESCHRITTENE TECHNIK* fortfahren. *Tipp: Hilfen, Hinweise und Tipps, um jede Lektion erfolgreich zu beenden, finden Sie unter 'Tipps für die Rallye-Schule' auf S. 26.*

### Schnell-Rallye

Fahren Sie sofort Ihre erste Rallye! Wollen Sie sich direkt auf die Strecke wagen? Können Sie es gar nicht abwarten, Ihre Rallye-Lizenz zu erhalten? Dann ist die Option *SCHNELL-RALLYE* genau das Richtige für Sie.

Um eine Schnell-Rallye zu starten:

- 1. Sie müssen *SCHNELL-RALLYE* markieren und auswählen und dann eine Etappe bzw. das Land, in dem Sie stattfindet, wählen.
- 2. Jetzt markieren Sie eine Etappe und sehen sich die Etappendetails an. Sobald Sie eine Etappe gewählt haben, drücken Sie die Eingabetaste und definieren die Wetterbedingungen, die Sie dort vorfinden möchten.
- 3. Als Nächstes suchen Sie sich mit den Cursortasten ein Auto aus. Beachten Sie, dass die Spezifikationen des Autos rechts am Bildschirm angezeigt werden. Wenn Sie Ihr Fahrzeug gewählt haben, drücken Sie die Eingabetaste.
- 4. Wählen Sie Ihre bevorzugte Übersetzung.
- 5. Jetzt wählen Sie *ETAPPE FAHREN*, Auto *EINSTELLEN* oder ändern Sie die Einstellungen für den *AUTOSCHADEN*.
	- Die verschiedenen Einstellungen für den *AUTOSCHADEN* sind:

**Sicher** - Schaden an der Karosserie des Autos, minimale mechanische Fehler. **Reduziert** - Schaden an der Karosserie des Autos, mittelschwere mechanische Fehler.

**Realistisch** - Schaden an der Karosserie des Autos, vollständige mechanische Fehler. **Aus** - Es wird nur die Karosserie des Autos beschädigt.

- 6. Wenn die Etappe geladen wird und Sie bereit sind, drücken Sie die Eingabetaste, um anzufangen.
- 7. Wenn Sie die Etappe beendet haben, können Sie sich eine *WIEDERHOLUNG* ansehen, *EINE WIEDERHOLUNG SPEICHERN, ZURÜCK ZUM HAUPTMENÜ* gehen oder das *RENNEN NEU BEGINNEN* und es noch einmal versuchen.

### Rallye-Saison

09

Sobald Sie es in ein professionelles Rallye-Team geschafft haben, können Sie gegen die Besten antreten und in die *RALLYE-SAISON* einsteigen.

Hinweis: Sie können erst mit der *RALLYE-SAISON* beginnen, wenn Sie in der *RALLYE-SCHULE* alle Grundlagen erlernt haben.

Um eine Rallye-Saison zu beginnen:

1. Klicken Sie im Hauptmenü auf *RALLYE-SAISON* und ordnen Sie Ihr fahrerisches Können in die Kategorien *ANFÄNGER, PROFI* oder *CHAMPION* ein.

*Tipp: Sehen Sie sich die technischen Daten jedes Teams an, damit Sie Bescheid wissen, gegen wen Sie antreten.*

- 2. Als Nächstes legen Sie die Einstellungen für den *AUTOSCHADEN* fest.
- 3. Wählen Sie eine Übersetzung.
- 4. Jetzt ist es Zeit, Ihr Auto perfekt einzustellen, bevor die Rallye-Saison beginnt. Wählen Sie dafür *AUTO EINSTELLEN*. Wenn Sie lieber mit den von Richard Burns bevorzugten Einstellungen spielen möchten, gehen Sie weiter zu Schritt 6.
	- Im Abschnitt Auto einstellen auf S. 17 finden Sie alle technischen Begriffe und eine kurze Erklärung der Menüs zum Einstellen des Autos*.*
	- Weitere Hinweise und Tipps finden Sie auch auf **www.richardburnsrally.com**
- 5. Sobald Sie die Autokonfiguration im Menü *AUTO EINSTELLEN* geändert haben, kehren Sie zumTestmenü zurück, wo Sie Ihr Fahrzeug auf dem *GELÄNDE* oder in der *ETAPPE* testen können.

TEST AUF DEM GELÄNDE - Testen Sie Ihre Einstellungen auf dem Rallye-Gelände.

TEST IN DER ETAPPE - Gehen Sie auf die Etappe der Forest-Rallye-Schule, um Ihre Einstellungen (und Ihre Fahrkünste) in vollem Umfang zu testen.

6. Wenn Sie mit Ihren Einstellungen zufrieden sind, wählen Sie *SAISON STARTEN*.

*Rallye-Saison Menü*

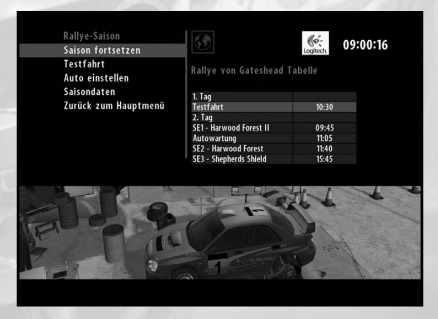

SAISON FORTSETZEN - Gelangen Sie zum nächsten Ereignis der Saison. Hinweis: Bei den Rallyes sind viele Zuschauer, passen Sie auf, dass Sie niemanden anfahren. Wenn Sie im Championmodus einen Zuschauer anfahren, werden Sie von der Rallye ausgeschlossen.

TESTFAHRT - Bei der 'Testfahrt' bekommen Sie die Möglichkeit, den Kurs abzufahren, Ihr Auto zu testen und eventuelle Fehler in den Einstellungen auszubügeln.

AUTO EINSTELLEN - Mit dieser Option können Sie Ihr Auto einstellen. Im Abschnitt Auto einstellen auf S. 17 finden Sie alle technischen Begriffe und eine kurze Erklärung der Menüs zum *AUTO EINSTELLEN.*

SAISONDATEN - Sehen Sie sich die Daten des bisherigen Saisonverlaufs an. ZURÜCK ZUM HAUPTMENÜ - Beenden Sie Ihren Versuch, die Meisterschaft zu gewinnen, und kehren Sie zum *HAUPTMENÜ* zurück.

*Tipp: Zusätzlich zu diesen Optionen wird eine Info zur NÄCHSTEN ETAPPE mit den Wetterbedingungen und einer Tabelle mit den Zeitangaben angezeigt.*

Hinweis: Bei einem Fehlstart erhalten Sie eine Zeitstrafe. Diese Zeitstrafe steigt mit jedem nachfolgenden Fehlstart. Passen Sie auf - Nach vier Fehlstarts werden Sie disqualifiziert!

### Rallye-Saison Verlauf *Werkstatt*

Zwischen den Etappen suchen Sie die Werkstatt auf, wo Ihre Mechaniker versuchen werden, innerhalb kürzester Zeit Ihr Auto zu warten und Schäden zu beseitigen. Laut der Rallye-Regeln stehen jedem Fahrer nur 20 Minuten in der Werkstatt zur Verfügung. Daher ist es wichtig zu entscheiden, welche Teile repariert werden müssen und wie lange es dauern wird. Ihr Chefmechaniker wird Ihnen mit Rat und Tat zur Seite stehen und Ihnen ungefähr sagen können, wie lange die Arbeiten dauern werden.

#### **Reparaturprioritäten**

In der Werkstatt können Sie Ihre Reparaturprioritäten festlegen.

- 1. Sie können mit den Cursortasten das beschädigte Teil markieren und auswählen, das Sie in der Aufgabenliste ändern möchten.
- 2. Sie können weitere Teile auf die Liste setzen, bis Sie die maximale Zeit erreicht haben, die Sie aufwenden möchten.

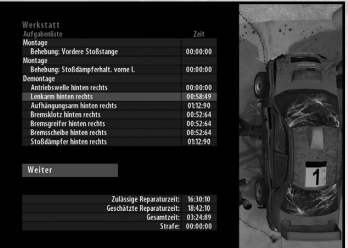

Hinweis: Während Sie Ihre Auswahl treffen, sehen Sie, wie viel Zeit für die zugewiesene Arbeit benötigt wird.

 $-114$ 

3. Wenn Sie länger benötigen, als es Ihnen erlaubt ist, bekommen Sie eine Zeitstrafe von 10 Sekunden für jede Minute, die Sie überziehen. Diese Strafe wird zu Ihrer Rallye-Gesamtzeit addiert, überdenken Sie Ihre Auswahl daher gut.

#### *Hinweise zum Service Park*

- Während die Mechaniker an Ihrem Wagen arbeiten, können Sie auf der Fortschrittsliste sehen, wie sie die entsprechenden Autoteile entfernen, austauschen und neu anbringen. Behalten Sie die verbleibende Zeit im Auge, während die Crew arbeitet.
- Reparieren Sie so viel wie möglich, aber versuchen Sie, die vorgesehene Zeit nicht zu überschreiten.
- Wenn Sie sich nicht sicher sind, können Sie die Wartungsentscheidungen auch Ihrem Teammanager überlassen. Dazu müssen Sie *RAT DES MANAGERS* markieren und auswählen. Aber seien Sie vorsichtig, der Manager setzt oft andere Prioritäten als Sie.
- Die Zeit für die nächtliche Autowartung beträgt 40 Minuten.

### Mehrspieler

Springen Sie auf den Hot-Seat und fahren Sie gegen drei Ihrer Freunde in einer Zeitetappe oder einer kompletten Rallye. Jetzt kommt es nur auf Ihre Fahrkünste an. Die Frage ist, wer über die notwendige Technik verfügt, um am Ende als Sieger hervorzugehen.

#### **Um ein Mehrspielerspiel zu starten**

- 1. Wählen Sie MEHRSPIELER im Hauptmenü aus.
- 2. Wählen Sie mit den Cursortasten die Anzahl der Spieler für Ihr Mehrspielerspiel und drücken Sie die Eingabetaste, um fortzufahren.
- 3. Wählen Sie zwischen *HOT-SEAT-ETAPPE* oder *HOT-SEAT-RALLYE*.
- 4. Legen Sie fest, ob es ein Phantomauto geben soll. Dieses kommt erfahrenen Spielern zugute, die so sehen, was sie tun müssen, um die Bestzeit auf dieser Etappe zu schlagen.
- 5. Wählen Sie den gewünschten Autoschaden.
- 6. Jetzt wählen Sie den Ort für die Rallye/Etappe und drücken Sie die Eingabetaste. Zum Schluss wählen Sie die gewünschten Wetterbedingungen, bevor Sie sich zur Autoauswahl begeben.
- 7. Unter AUTOS wählen Sie Ihren Rallye-Wagen und überprüfen dessen Spezifikationen auf der rechten Seite des Bildschirms. Drücken Sie die Eingabetaste, um fortzufahren.
- 8. Wählen Sie die gewünschten Reifen.
- 9. Wählen Sie die gewünschte Übersetzung.

Tipp: Im Abschnitt **AUTO EINSTELLEN** auf S. 17 finden Sie weitere Informationen zu de verfügbaren Einstellungen.

# RBR-Challenge

Treten Sie in einigen Etappen gegen Richard persönlich in der *RBR-CHALLENGE* an. Wählen Sie Ihren Lieblingswagen und machen Sie sich auf das Rennen Ihres Lebens gefasst.

#### **Für die** *RBR-Challenge:*

- 1. Markieren Sie mit den Cursortasten *RBR-CHALLENGE* und drücken Sie die Eingabetaste, um fortzufahren. Drücken Sie die Eingabetaste noch einmal und markieren Sie dann das gewünschte Auto. Wählen Sie Richards Wagen, wenn Sie gleiche Wettbewerbsbedingungen haben wollen.
- 2. Wählen Sie mit den Cursortasten Ihre ÜBERSETZUNG und drücken Sie die Eingabetaste.
- 3. Sie können jetzt wählen, ob Sie eine *ETAPPE FAHREN*, Ihren *AUTOSCHADEN* anpassen oder Ihr *AUTO EINSTELLEN* möchten.

# Optionen (Hauptmenü)

Um die zahlreichen Optionen von Richard Burns Rally anzupassen, markieren Sie *OPTIONEN* im Hauptmenü und drücken Sie dann die Eingabetaste.

Hinweis: Änderungen im Optionsmenü wirken sich auf das ganze Spiel aus.

- Mit den Cursortasten nach OBEN/UNTEN können Sie Optionen markieren.
- Mit den Cursortasten nach LINKS/RECHTS können Sie die Werte vergrößern oder verringern.

Die Optionen sind in folgende Untermenüs geordnet:

BILDSCHIRM - Hier können Sie die Digidash-Einstellungen ändern und die Kontrollpunktzeiten AN/AUS schalten.

AUDIO - Passen Sie die verschiedenen Audio-Einstellungen an.

STEUERUNG - Ändern Sie die verschiedenen Steuerungsoptionen.

TEMPOHINWEISE - Passen Sie die Tempohinweise an Ihre Bedürfnisse an.

GÄNGE - Passen Sie die verschiedenen Einstellungen wie Übersetzung, Leerlaufsperre und Gängeschutz an.

STANDARDEINSTELLUNGEN - Setzen Sie alle Einstellungen auf die Standardeinstellung zurück.

#### *BILDSCHIRM*

DIGIDASH - AN/AUS schalten. DIGIDASH-GRÖßE - Wählen Sie zwischen VOLL und MINIMAL. KONTROLLPUNKTZEITEN - Schalten Sie die Kontrollpunktzeiten AN/AUS.

#### *AUDIO*

LAUTSTÄRKE DES MOTORS - Passen Sie die Motorenlautstärke an. LAUTSTÄRKE DES KOPILOTEN - Passen Sie die Lautstärke Ihres Kopiloten an. LAUTSTÄRKE DER EFFEKTE - Passen Sie die Lautstärke der Effekte an. LAUTSTÄRKE DER MUSIK - Passen Sie die Musiklautstärke an. LAUTSTÄRKE DER REIFEN - Passen Sie die Reifenlautstärke an. LAUTSTÄRKE DER WIEDERHOLUNGSMUSIK - Passen Sie die Lautstärke der Wiederholungsmusik an. FAHRERKABINENTON - Schalten Sie den Fahrerkabinenton AN/AUS.

AUSGABE - Ändern Sie den Audio-Ausgabemodus.

Richard Burns Rally nutzt die EAX® 3.0 ADVANCED HD Surround-Klangtechnologie von Creative, um Soundeffekte in Echtzeit wiedergeben zu können. Die akkustischen Modelle von EAX ADVANCED HD werden im Verlauf der Strecke dynamisch aktualisiert und ermöglichen Ihnen das realistischste Klangerlebnis aller Zeiten.

EAX ADVANCED HD-Effekte können nur auf PCs wiedergegeben werden, die mit einer Soundkarte aus der Sound Blaster® Audigy® 2-Reihe ausgestattet sind. Wenn Sie Richard Burns Rally mit einem Mehrfachlautsprecher-System wie z.B. Creative Inspire® oder GigaWorks 7.1 spielen, können Sie den Realismus der Umgebungsgeräusche weiter steigern und dem Spieler ein noch intensiveres Spielerlebnis ermöglichen.

### *STEUERUNG*

Wählen Sie STEUERUNG, um Ihre Steuerungseinstellungen zu ändern. CONTROLLER-EINSTELLUNG - Ändern Sie die zahlreichen Controller-Einstellungen. FORCE FEEDBACK - Ändern Sie die Einstellungen für das Force Feedback. HINWEIS: Diese Option ist nur verfügbar, wenn ein Gerät mit Force Feedback erkannt wurde.

FILTEREINSTELLUNGEN - Passen Sie die Filtereinstellungen an Ihr Ausgabegerät an.

rbr manual PC GER.qxd  $8/3/04$  11:43 AM Page 14

#### *TEMPOHINWEISE*

Hier können Sie zahlreiche Tempohinweisoptionen an Ihre Bedürfnisse anpassen.

#### **Tempohinweise - mit Robert Reid**

TEMPOHINWEISE - Hier schalten Sie die Tempohinweise auf dem Bildschirm AN/AUS. DISTANZ - Schalten Sie die Distanzanzeige bis zum nächsten Hindernis AN/AUS. DISTANZ-COUNTDOWN - Schalten Sie den Distanz-Countdown (bis zum nächsten Tempohinweis) AN/AUS.

UHR IM SPIEL - Schalten Sie die Uhr im Spiel AN/AUS.

KONTROLLPUNKTZEITEN - Schalten Sie die Kontrollpunktzeiten AN/AUS.

3D-TEMPOHINWEISE - Schalten Sie die 3D-Tempohinweise AN/AUS.

TEMPOHINWEISSTAPEL - Vergrößern oder verringern Sie mit den Cursortasten den Tempohinweisstapel.

AUSRUFDISTANZ - Ändern Sie die Distanz, aus der ein Tempohinweis ausgerufen wird. *Tipp: Eine genauere Erklärung der Tempohinweise in Richard Burns Rally finden Sie unter TEMPOHINWEISE auf S. 31.*

#### *Gänge*

15

STANDARDGÄNGE - Legen Sie fest, ob Ihr Getriebe AUTOMATIK oder MANUELL sein soll.

LEERLAUFSPERRE - Schalten Sie die Leerlaufsperre AN/AUS.

GÄNGESCHUTZ - Schalten Sie den Gängeschutz AUS, damit das Spiel realistischer wirkt. Sie müssen immer die Kontrolle über Ihre Schaltvorgänge haben, sonst könnten Sie Ihr Getriebe zerstören.

KUPPLUNGSHILFE - Schalten Sie die Kupplungshilfe AN/AUS.

#### *Standardeinstellungen*

Markieren und auswählen, um die Standardeinstellungen wiederherzustellen.

### Speichern, Laden und Fahrerprofilverwaltung

In Ihrem Fahrerprofil werden Ihre Einstellungen und Fortschritte in Richard Burns Rally gespeichert sowie Ihr Fahrername.

Wenn Sie das Spiel zum ersten Mal starten, öffnet sich das Fahrerprofil-Menü und Sie können ein neues Fahrerprofil erstellen *(PROFIL ERSTELLEN*). Später können Sie in diesem Menü alte Profile laden oder löschen und Ihre Fortschritte speichern. Markieren Sie mit den Cursortasten eine Option und drücken Sie die Eingabetaste, um fortzufahren.

Hinweis: Es können bis zu zehn Fahrerprofile gespeichert werden.

#### **Um ein Fahrerprofil zu speichern:**

- 1. Wenn Sie Ihre Fortschritte sofort speichern möchten, markieren Sie mit den Cursortasten *FAHRERPROFIL* und drücken Sie die Eingabetaste, um fortzufahren.
- 2. Markieren Sie *PROFIL SPEICHERN* und drücken Sie die Eingabetaste.
- 3. Um Ihre Auswahl zu bestätigen, markieren Sie *JA* und drücken Sie die Eingabetaste.

#### Um ein Fahrerprofil zu laden:

- 1. Markieren Sie im Hauptmenü mit den Cursortasten *FAHRERPROFIL* und drücken Sie die Eingabetaste, um fortzufahren.
- 2. Markieren Sie *PROFIL LADEN* und markieren Sie mit den Cursortasten das gespeicherte Fahrerprofil, das Sie laden möchten.
- 3. Mit den Cursortasten nach *LINKS/RECHTS* können Sie LÖSCHEN markieren. Drücken Sie die Eingabetaste, und gehen Sie dann zum Bestätigen auf *JA.*

#### **Um ein Fahrerprofil zu löschen:**

- 1. Markieren Sie im Hauptmenü mit den Cursortasten *FAHRERPROFIL* und drücken Sie die Eingabetaste, um fortzufahren.
- 2. Jetzt wählen Sie mit den Cursortasten nach *OBEN/UNTEN* ein Profil aus.
- 3. Mit den Cursortasten nach **LINKS/RECHTS** können Sie *LÖSCHEN* markieren.
- 4. Drücken Sie die Eingabetaste, markieren Sie dann *JA* und drücken Sie die Eingabetaste erneut, um zu bestätigen, dass Sie dieses Profil löschen möchten.

## Pause-Menü im Spiel

Die folgenden Optionen stehen Ihnen im Pause-Menü zur Verfügung. Drücken Sie ESC, um das Spiel während einer Etappe oder einer Lektion anzuhalten/fortzusetzen.

FORTSETZEN – Hiermit kehren Sie ins Spiel zurück.

UM HILFE RUFEN – Mit dieser Option bitten Sie die Zuschauer, Ihnen wieder auf die Straße zu helfen.

HINWEIS: Diese Option ist nur verfügbar, wenn Ihr Wagen steht. Es dauert auch einige Zeit, um Hilfe zu rufen, daher sollten Sie das nur machen, wenn es unbedingt notwendig ist. HINWEIS: Diese Option steht Ihnen nur im Championmodus zur Verfügung, wenn sich

Zuschauer in der Nähe befinden.

OPTIONEN – Ändern Sie Bildschirm-, Audio-, Tempohinweis- und Controller-Einstellungen.

NEU STARTEN – Starten Sie die aktuelle Etappe neu.

HINWEIS: Diese Option ist im Saisonmodus nicht verfügbar.

AUFGEBEN – Mit dieser Option beenden Sie die Etappe und kehren ins Hauptmenü zurück.

# **Auto einstellen (Auto-Konfiguration)**

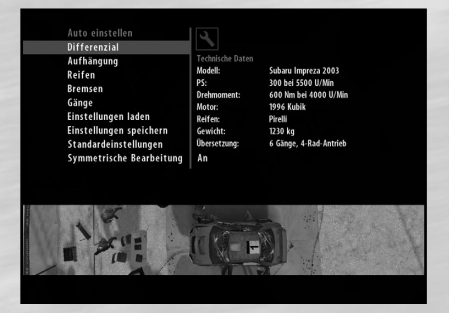

Richard Burns Rally enthält das detailreichste Auto-Konfigurationssystem, das je in einer Rallye-Simulation verwendet wurde. Für viele Spieler werden die Standardkonfigurationen ausreichen, doch wer in die Tiefen des Rallye-Sports eintauchen möchte, sollte die Option *AUTO EINSTELLEN* unbedingt beachten.

Weiter unten wird das Menü 'Auto einstellen' erklärt, auf das Sie aus jedem Spielmodus aus zugreifen können.

#### *Auto einstellen*

Die Standardeinstellungen bei Richard Burns Rally wurden von Richard Burns und einem Techniker gemeinsam entwickelt. Wenn Sie die Welt der Rallye-Techniker betreten, sollten Sie sich bewusst machen, dass die Änderung jedes einzelnen Werts einen Dominoeffekt hat und Sie Stunden mit der Änderung der Einstellungen verbringen können. Wenn Sie eine Variable erhöhen, hat das Auswirkungen auf zahlreiche andere Variablen und die Dynamik des Wagens.

#### **Steuerung**

Wenn Sie Ihr Auto einstellen, weicht die Funktionsweise Ihres Controllers leicht vom Standard ab.

- Mit den Cursortasten nach OBEN/UNTEN können Sie einen Wert markieren.
- Drücken Sie die Eingabetaste, um die Bearbeitung der vom Benutzer einstellbaren Werte AN/AUS zu stellen.
- Wenn Pfeile erscheinen, können Sie mit den Cursortasten nach LINKS/RECHTS einen Wert bearbeiten.

Vor und nach jeder Änderung eines Werts mit den Cursortasten nach links/rechts muss die Eingabetaste gedrückt werden.

#### *Differenzial*

Mit den Differenzialen können Sie die Minimal- und Maximaleinstellung Ihrer Differnziale verändern.

### **Definition**

Ein Differenzial in Ihrem Auto hat drei Aufgaben:

1. Es verteilt die Antriebskraft des Motors auf die Räder.

2. Es sorgt dafür, dass die Räder an jedem Ende der Achse mit unterschiedlichen Drehzahlen laufen können.

3. Es ist die letzte Untersetzung im Wagen, die die Drehgeschwindigkeit der Übersetzung verlangsamt, bevor die Antriebskraft auf die Räder trifft.

Alle Differenziale Ihres Wagens haben eine Reibung, die zwischen 0 % (d.h. freie Drehung) und 100 % (d.h. gesperrt) liegt. Der Begriff SPERREN bezieht sich auf den Grad (in Prozent), den das Differenzial die ankommende Antriebskraft, Bremskraft und Geschwindigkeit sperrt.

Ein gesperrtes Differenzial bedeutet, dass beide Räder an einer Achse sich mit genau der gleichen Geschwindigkeit drehen.

#### **Differenzial-Zuordnung**

Dank der Differenzial-Zuordnung können Sie die schrittweise Steigerung von 0 - 100 % des Differenzial-Sperrdrucks in Abhängigkeit zu den auftreffenden Kräften (Antrieb, Bremsen und Geschwindigkeit) anpassen. So werden alle drei Differenziale (Vorn, Mitte und Hinten) gesteuert.

Hinweis: Die Motorsteuerung (ECU) wird immer versuchen, mit den höchsten Sperreinstellungen für Antrieb, Bremse und Geschwindigkeit zu arbeiten.

#### **Mittleres Differenzial:**

Diese Zuordnung wird für konventionelles oder Geradeausfahren benutzt.

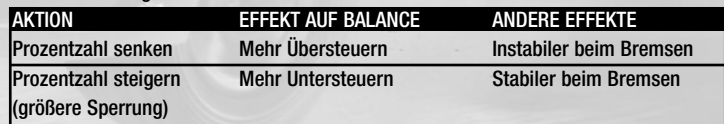

# **Mitte, bei getretener Bremse:**

WICHTIG: NUR FÜR ERFAHRENE FAHRER

Die Motorsteuerung (ECU) des Wagens setzt die Zuordnung für das mittlere Differenzial außer Kraft, wenn Sie gleichzeitig Gas und Bremse benutzen. Diese Technik nennt man auch 'Bremsen mit dem linken Fuß'.

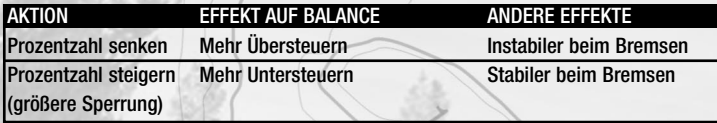

*Tipp: Die Einstellungen für das 'mittlere Differential beim Bremsen' sollten niedriger sein als die für das mittlere Differenzial, damit Sie leichter um Kurven fahren können.* **Vorn**

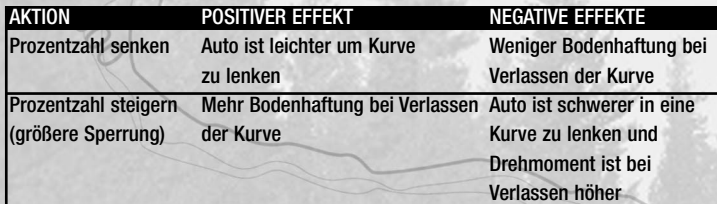

*Tipp: Geringere Prozentzahl der vorderen Differenzialsperrung auf Asphalt als auf Schotter.*

**Hinten**

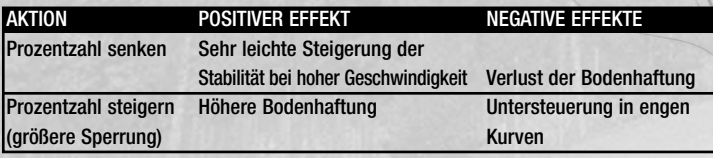

*Tipp: Sie sollten diese Werte in der Regel recht hoch halten.*

Wenn beispielsweise 50 % des Antriebs (d.h. wie hart Sie aufs Gaspedal treten) auf 25 % SPERREN gesetzt ist und das Differenzial-Drehmoment bei 600 Nm liegt, wäre das tatsächliche Differenzial-Drehmoment in diesem Zustand 150 Nm.

#### **DIFFERENZIAL-DREHMOMENT**

Dies ist der maximale Sperrdruck des Differenzials und er wird in Newtonmeter (Nm) gemessen.

Hinweis: Diese Werte sind für alle Fahrzeuge und Etappen im Spiel optimiert. Wenn Sie die Werte als Maximalwerte ansehen, sollten Sie vielleicht die Einstellungen in der Differenzial-Zuggdnung anpassen.

#### **Max. Differenzialdrehmoment, Mitte:**

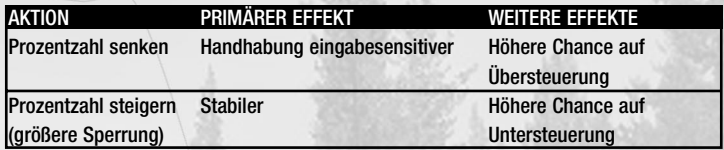

#### **Max. Differenzialdrehmoment, vorne:**

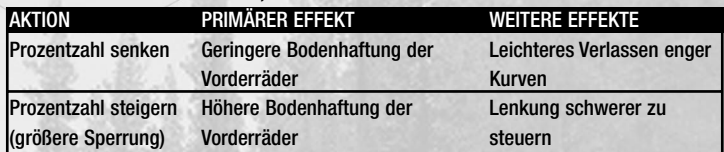

#### **Max. Differenzialdrehmoment, hinten:**

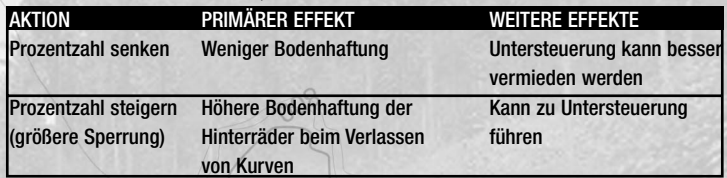

#### **Handbremsenausrückung:**

Hinweis: Ebenso wie die Aktivierung der hinteren Bremsen wird auch durch die Handbremse der Antrieb der Übersetzung auf die Hinterräder übertragen, indem das mittlere Differenzial geöffnet wird.

Der prozentuale Wert ist abhängig vom benötigten Druck der Controllereingabe, um das mittlere Differenzial zu öffnen, wodurch Sie eine perfekte Handbremswende vollführen können.

#### **Bremsschwelle des Fußpedals:**

Der prozentuale Wert ist abhängig vom benötigten Druck der Controllereingabe, damit die Differenzial-Zuordnung / Diferrenzialeinstellung beim Bremsen Vorrang vor der mittleren Differenzial-Zuordnung bekommt, wenn Gas gegeben wird.

20

*Tipp: Sie sollten eine Controllereinstellung verwenden, bei der Sie gleichzeitig Gas und Bremse drücken können, um den Gang zu wechseln.*

#### *Aufhängung*

In diesen Menüs können Sie die Handhabung des Wagens beeinflussen. Für raue und glatte Oberflächen können Stoßdämpfer und Federn an die Bodenverhätnisse angepasst werden. Bei engen und gewundenen Etappen kann es notwendig sein, die Geometrie des Wagens und die Drehstabilisatoren zu ändern.

Hinweis: Alle Änderungen an Werten der Aufhängung müssen für beide Seiten identisch sein. Zum Beispiel: Eine Änderung an der linken vorderen Rückpralleinstellung sollte auch für die rechte vordere Rückpralleinstellung übernommen werden.

#### **Stoßdämpfer**

Der Stoßdämpfer verteilt (oder dämpft) die Energie des Rads bei einem Stoß. Er steuert auch, wann das Rad auf die Straße zurückkehrt, was sonst nur vom Rückprall der Feder abhängig wäre.

Hinweis: Alle Angaben sind in Kilonewtonsekunden pro Meter (kNs/m).

Stoß: Das ist die Energie, die absorbiert wird, wenn der Stoßdämpfer einen Stoß erhält oder wenn es Unebenheiten auf der Straße gibt. Wenn Sie diesen Wert erhöhen, fühlt sich der Wagen härter an. Senken Sie diesen Wert jedoch, wird Ihnen der Wagen weicher vorkommen.

*Tipp: Wenn Sie den Stoßwert zu hoch setzen, wird das Auto eine harte Straßenlage haben. Setzen Sie ihn jedoch zu tief an, wird er die Energie des Stoßes nicht absorbieren können.*

Rückprall: Die Rückpralleinstellungen steuern die Geschwindigkeit, mit der sich der Stoßdämpfer nach dem Zusammendrücken ausdehnt, wodurch der Reifen wieder auf die Straße kommt.

*Tipp: Je niedriger die Einstellung, desto mehr Bodenhaftung hat Ihr Auto. Ist sie zu weich, wird Ihr Fahrzeug zu 'Sprüngen' neigen.*

Schnellstoß: Die Schnellstoßeinstellungen gleichen den Stoßeinstellungen und sie sollen tiefere Gräben, Schlaglöcher und Sprünge auf einer Etappe ausgleichen. Der Schnellstoß beeinflusst die Geschwindigkeit des Wagens nicht, er beschreibt die Geschwindigkeit, mit der sich der Stoßdämpfer nach einem größeren Aufprall wieder ausdehnt.

Schnellstoßschwelle: Die Schnellstoßschwelle ist die Geschwindigkeit (gemessen in Meter pro Sekunde), mit der Ihre Schnellstoßeinstellungen Ihre Stoßeinstellungen außer Kraft setzen.

*Tipp: Ein hoher Wert kann bedeuten, dass die Schnellstoßschwelle nie erreicht wird. Ist er zu niedrig, werden Sie die Schwelle immer überschreiten.*

#### **Federn**

Es gibt an der Aufhängung zwei Arten von Federn, zum einen die Hauptfeder und zum anderen die Zusatzfeder. Die Hauptfeder macht unter Belastung den Großteil der Arbeit.

Die Zusatzfeder kommt zum Einsatz, wenn das Rad leicht belastet wird, um für zusätzliche Bodenhaftung zu sorgen, oder wenn unter Nulllast die volle Ausdehnung des Stoßdämpfers erreicht werden soll.

Federnlänge: Änderungen dieses Werts beeinflussen die Bodenhöhe des Autos und die Länge des Aufhängungshubs.

*Tipp: Es gibt bessere Wege, die Bodenhöhe zu ändern. Ändern Sie die Höhe der Strebeplattform im Geometrie-Menü. Wir empfehlen, dass Sie in Bezug auf die Autokonfiguration die Federnlänge auf dem Standardwert lassen.*

Federnhärte: So viel Leistung wird benötigt, um die Feder zusammenzudrücken. Daher ist die Feder umso steifer, je höher dieser Wert ist. Je niedriger der Wert, desto weicher ist die Feder. Das beeinflusst offensichtlich auch die Handhabung des Wagens bei Stößen.

*Tipp: Für Hochgeschwindigkeitsetappen empfehlen sich steifere Federeinstellungen. Bei Regen oder Schnee sollte eine weichere (niedrigere) Einstellung gewählt werden.*

Hinweis: Die Zusatzfedernlänge und -steife wurde für jedes Fahrzeug optimiert, daher empfehlen wir, dass Sie die Standardeinstellungen beibehalten.

#### **Geometrie (Vorn und Hinten)**

In den Geometrie-Menüs können Sie die Spureinstellung des Wagens und die Bodenhöhe variieren. Diese Beschreibungen beziehen sich auf die Front und das Heck des Wagens.

Oberste Montageposition: Die oberste Montageposition ist die Montage oben an den Federbeinen(wo sie mit dem Wagen verbunden sind). Bewegen Sie sie vor und zurück, um die Rückwärtsneigung der Aufhängung zu ändern.

*Tipp: Je größer die negative Rückwärtsneigung der Aufhängung ist, desto besser lässt sich das Auto lenken. Sie kann jedoch auch die Lenkung bei Stößen beeinflussen (d.h. wie leicht ein Auto durch Stöße abgelenkt wird).*

Länge der Lenkstange: Durch Verändern der Länge der Lenkstange beeinflussen Sie die Spurweite des Wagens.

Höhe der Strebenplattform: Hier wird die Bodenhöhe des Wagens angepasst. Wenn Sie die Front in Relation zum Heck verändern, können Sie so die Gewichtsverteilung und den Neigungswinkel des Autos ändern. Heben Sie das Heck des Wagens an, rückt der Schwerpunkt weiter nach vorn.

*Tipp: Indem Sie die Bodenhöhe vergrößern, bekommt das Auto einen größeren Aufhängungshub und wird an der Unterseite weniger stark beschädigt. Senken Sie den Wagen, können Sie den Schwerpunkt tief halten.*

Neigung der Radachse: So wird der Sturzwinkel reduziert. *Tipp: Ändern Sie den Sturz, um ihn an den Straßenbelag anzupassen und eine gleichmäßige Reifenabnutzung zu erzielen.*

#### **Drehstabilisatoren/Lenkung**

Die Drehstabilisatoren sollen das Rollzentrum zwischen den linken und rechten Rädern ausgleichen. Die Lenkung ist die Beziehung zwischen der Lenkeingabe Ihres Controllers und der Maximalsperrung des Wagens.

Max. Lenkradsperre: Steht der Wert auf MAX und die Benutzereingabe auf ,voll gesperrt', können sich die Räder weiter drehen. Wurde der Wert auf ein Minimum gesetzt und die Benutzereingabe auf ,voll gesperrt', können sich die Räder des Wagens nicht so weit drehen.

Stärke des vorderen Drehstabilisators: Dies beeinflusst, mit welcher Geschwindigkeit sich das Gewicht des Autos entlang der Achse zwischen den Vorderrädern bewegt. Je höher dieser Wert ist, desto steifer ist der Drehstabilisator und desto langsamer verlagert sich das Gewicht.

*Tipp: Mit einer niedrigeren Einstellung können Sie sich schneller drehen und in Kurven fahren. Bei einer höheren Einstellung ist Ihr Auto bei hoher Geschwindigkeit stabiler.*

Stärke des hinteren Drehstabilisators: Dies beeinflusst, mit welcher Geschwindigkeit sich das Gewicht des Autos entlang der Achse zwischen den Hinterrädern bewegt. Je höher dieser Wert ist, desto steifer ist der Drehstabilisator und desto langsamer verlagert sich das Gewicht

*Tipp: Niedrige Einstellungen (weicher) bringen eine höhere Bodenhaftung, können aber auch zu Untersteuern führen.*

*Tipp: Bei Feuchtigkeit empfiehlt sich eine niedrigere (weichere) Einstellung sowohl für den vorderen als auch den hinteren Drehstabilisator.*

#### **Pirelli-Reifen**

Da der Pirelli-Reifen durch Bremsen, Beschleunigen und Kurvenfahren beansprucht wird, steigt der Reifendruck, wenn sich die Luft im Reifen erhitzt und er dehnt sich aus.

Der in den Menüs erwähnte Reifendruck bezieht sich auf kalte Reifen. *Tipp: Bei langen, heißen Etappen sollten Sie einen etwas geringeren Reifendruck in Erwägung ziehen.* 

#### **Bremsen**

In diesem Abschnitt können Sie die Balance zwischen vorderen und hinteren Bremsen und die maximalen Gesamtbremskraft ändern.

Max. Bremskraft: Dies ist die maximale Bremskraft auf den Reifen. Wenn Sie diesen Wert zu sehr anheben, könnten die Räder blockieren und der Wagen könnte rutschen. Auf lockerem, nassen oder vereisten Boden blockieren die Räder schneller.

*Tipp: Wenn Sie mit der Balance des Wagens zufrieden sind, lassen Sie das Verhältnis der Bremskraftverteilung zwischen vorderen und hinteren Bremsen konsistent. Ist die Bremsvorbelastung am Heck zu hoch, könnte der Wagen leicht ausscheren. Ist die Bremsvorbelastung vorn zu hoch, könnte der Wagen leicht sperren und es wäre schwer, das Heck in Kurven ausbrechen zu lassen.*

Bremsvorbelastung: Dies ist ein prozentualer Anteil der gesamten Bremskraft, die auf die jeweiligen Räder einwirkt. Der Gesamtwert ist immer 1.

Bremsdurchmesser: Das ist die Größe der Bremsscheibe.

#### **Getriebe**

In diesem Abschnitt können Sie die Getriebeübersetzung ändern, um eine größere Höchstgeschwindigkeit/niedrigere Bremskraft oder eine geringere Höchstgeschwindigkeit/ höhere Bremskraft zu erreichen.

Diese Auswahl sollten Sie davon abhängig machen, wie schnell oder eng und kurvig eine Etappe ist.

Getriebekasten: Mit dem Getriebekasten können Sie das Getriebe beim Runterschalten schützen, wenn Ihr Motor Schaden nehmen könnte.

#### **Getriebeübersetzung**

Die Getriebeübersetzung senkt den Gesamtquotienten Ihres Autos, sodass es besser an eine bestimmte Etappe anzupassen ist.

Lang: Maximale Höchstgeschwindigkeit, langsamste Beschleunigung. Mittel: Mittlere Höchstgeschwindigkeit, mittlere Beschleunigung.

Kurz: Langsamste Höchstgeschwindigkeit, maximale Beschleunigung. *Tipp: Wenn Sie lange Zeit an der Drehzahlbegrenzung fahren, müssen Sie eventuell die Gangverhältnisse vergrößern. Wählen Sie MITTEL oder LANG. Wenn Sie auch im höchsten Gang keine maximalen Drehzahlen erreichen, sollten Sie es mit einem kürzeren Verhältnis versuchen.*

#### *Einstellungen laden*

- 1. Markieren Sie EINSTELLUNGEN LADEN im Menü Autokonfiguration' und drücken Sie dann die Eingabetaste.
- 2. Markieren Sie mit den Cursortasten nach OBEN/UNTEN eine gespeicherte Konfiguration.
- 3. Markieren Sie mit den Cursortasten nach LINKS/RECHTS LADEN und drücken Sie die Eingabetaste.
- 4. Wählen Sie zum Bestätigen JA und kehren Sie ins Menü 'Autokonfiguration' zurück.

Um eine Autokonfiguration zu löschen:

Sie können auch im Menü "Einstellungen laden' Einstellungen löschen. Dazu müssen Sie nur LÖSCHEN markieren und auswählen.

#### *Einstellungen speichern*

Sobald Sie eine Konfiguration erstellt haben, die Sie regelmäßig nutzen möchten, markieren Sie *EINSTELLUNGEN SPEICHERN*. Diese Einstellungen werden nur in Ihrem momentan geladenen Fahrerprofil gespeichert.

Sie können bis zu 3 Konfigurationen pro Auto speichern.

#### *Standardeinstellungen*

Richard Burns hat einige perfekte Autokonfigurationen für die Etappen von Richard Burns Rally zusammengestellt, von verschneiten, arktischen Etappen bis hin zu schnellen Asphalt-Etappen.

Hinweis: Drücken Sie die Eingabetaste, um alle Änderungen, die Sie nicht speichern möchten, zurückzusetzen.

# **ANHÄNGE**

# A. - Rallye-Schule Tutorialtipps

Zusätzlich zu Richard Burns detaillierten Anweisungen in der Forest-RALLYE-SCHULE haben wir unten einige Tipps zusammengestellt, falls Ihnen die Lektionen Schwierigkeiten bereiten sollten.

#### *Grundlagen*

Sie müssen alle Lektionen im einfachen Fahren beenden, um Ihr Grundlagen-Diplom der Rallye-Schule zu erhalten und Richard Burns beweisen, dass Sie bereit sind für das Fortgeschrittenentraining. Weiter unten finden Sie die Etappen und einige Tipps, die Ihnen dabei helfen werden, die Lektionen zu Richards Zufriedenheit abzuschließen.

#### Einstieg und Grundsteuerung

Um die Lektion zu beenden, parken Sie das Auto in dem gelben Rechteck am Ende des Geländes.

*Tipp: Verständlicherweise mögen es die Inhaber der Forest-Rallye-Schule nicht, wenn man Ihre Einrichtungen beschädigt. Halten Sie sich von Zäunen und Gebäuden in den Randgebieten des Rallye-Geländes fern, sonst werden Sie die Lektion nicht bestehen.*

#### Einfaches Fahren und Gangschaltung

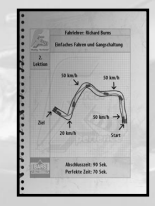

- Fahren Sie auf einer Rallye-Etappe mit mäßiger **Geschwindigkeit**
- Bleiben Sie auf der Straße

#### Bremstest: Schotter

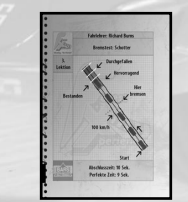

- Bremsen Sie erst, wenn Sie Richard dazu auffordert
- Benutzen Sie nicht die Handbremse
- Versuchen Sie so zu Bremsen, dass die Räder nicht blockieren; treten Sie leicht aufs Gas

# Ideallinie und Gänge

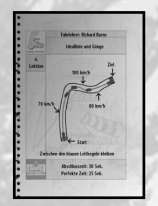

- Geben Sie auf der Etappe nicht so viel Gas
- Achten Sie gut auf Richards Anweisungen
- Fahren Sie vor einer Kurve auf die andere Straßenseite, um die Kurve ,flacher' anzugehen

#### **Qualifikationstest**

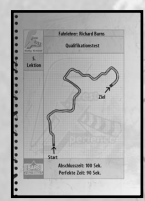

- Bremsen Sie an roten Leitkegeln
- Geben Sie an grünen Leitkegeln Gas
- Wenden Sie an blauen Leitkegeln

*Tipp: Die Handbremse könnte Ihnen von Nutzen sein, um sich in scharfen Kurven auszurichten.*

### Personentransport im Eiltempo

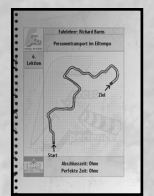

• Achten Sie gut darauf, wie Richard Burns seinen Wagen auf der Etappe positioniert.

### *Fortgeschrittene Technik* Handbremswende: Schotter

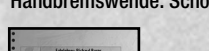

• Versuchen Sie, mit etwa 50 km/h in die erste Haarnadelkurve zu fahren

 $\boldsymbol{U}$ 

 $\blacksquare$ 

- Bei 90°(Grad)-Kurven müssen Sie nicht ganz so stark drehen
- Die Kontrolle über den Wagen ist viel wichtiger als die Geschwindigkeit

#### Übersteuern: Bremspedal

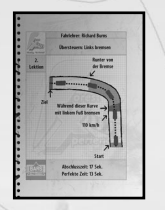

- Überbremsen Sie nicht und würgen Sie nicht den Motor ab
- Geben Sie nicht zu viel Gas, sonst schaffen Sie es nicht durch die Kurve
- Das erfordert Feingefühl, das Sie erlernen müssen, um diese Technik zu perfektionieren

#### Übersteuern: Gaspedal

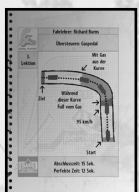

#### Powerslide

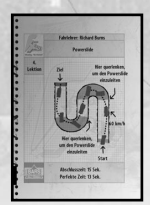

- Gehen Sie vom Gas • Lenken Sie den Wagen in die Kurve und geben Sie Gas
- Balancieren Sie das Rutschen bis zum Ende der Kurve weiterhin aus
- Gehen Sie vom Gas

008

- Lenken Sie den Wagen in die Kurve
- Geben Sie bei Durchfahren und Verlassen der Kurven wieder Gas

### Handhabung auf Asphalt

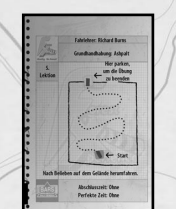

- Verschaffen Sie sich ein Gefühl dafür, wie sich das Auto auf Asphalt fährt
- Üben Sie die Techniken, die Sie in den vorherigen Lektionen gelernt haben
- Parken Sie den Wagen am Ende der Lektion in dem gelben Rechteck

### Bremstest Asphalt

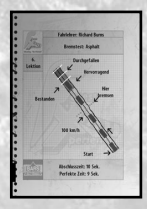

- Beschleunigen Sie auf 100 km/h
- Passen Sie auf, dass die Räder nicht blockieren
- Benutzen Sie nicht die Handbremse
- Halten Sie vor den Streifen

#### Handbremswende: Asphalt

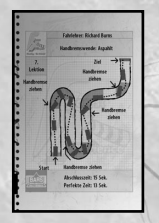

- Versuchen Sie, mit etwa 60 km/h in die erste Haarnadelkurve zu fahren
- Benutzen Sie die Handbremse nicht zu oft
- Beschleunigen Sie bem Verlassen jeder Kurve

#### Weiche Aufhängung

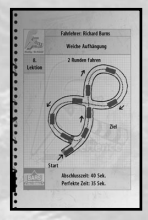

- Fahren Sie zwei Achten
- Vermeiden Sie es, die Leitkegel umzuwerfen
- Nutzen Sie die Technik ,Bremsen mit dem linken Fuß'

#### Harte Aufhängung

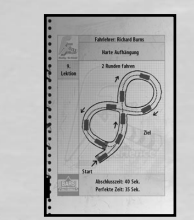

• Fahren Sie zwei Achten

 $-1$ 

- Beschleunigen Sie nicht so stark wie in der vorherigen Lektion
- Vermeiden Sie es, die Leitkegel umzuwerfen
- Treten Sie leicht auf die Bremse, um in die Kurve zu rutschen

#### Driften (Scandinavian Flick)

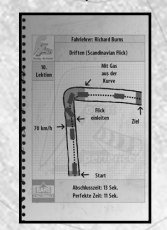

- Drehen Sie das Auto in die entgegengesetzte Richtung der Kurve und dann in die Kurve
- Benutzen Sie nicht die Handbremse
- Werden Sie auf jeden Fall vor der Kurve langsamer
- Timing und Technik sind hier ausgesprochen wichtig

#### **Qualifikationstest**

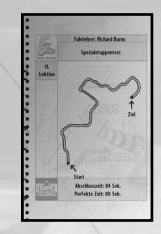

- Wenden Sie die Techniken an, die Sie gelernt haben
- Achten Sie auf Robert Reids Tempohinweise

008

• Bremsen Sie beim Einfahren in die Kurven und geben Sie beim Verlassen der Kurve Gas

280

# **B. – Erklärung der Tempohinweise**

Dank der Tempohinweise können Rallye-Fahrer in Bezug auf Geschwindigkeit und Handhabung größere Risiken eingehen, da Sie frühzeitig über Konturen, Eigenheiten und Gefahren wie Schlaglöcher, Senken und Felsen Bescheid wissen. Das hängt in einem nicht geringen Maße von den Fähigkeiten des Kopiloten und den Tempohinweisen ab, die er mit seinem Fahrer vor der Rallye bei einer TESTFAHRT erstellt.

Natürlich unterscheidet sich der Stil der Tempohinweise von Fahrer zu Fahrer, aber wir geben Ihnen hier einen kurzen Überblick von Robert Reids Tempohinweisen in Richard Burns Rally, sodass Sie Haarnadelkurven, unübersichtliche Kurven und Abhänge mit einer nie für möglich gehaltenen Geschwindigkeit bewältigen werden. *Tipp: Seien Sie aber vorsichtig, auch mit den Tempohinweisen können Sie bei hoher Geschwindigkeit auf den Etappen keine Vögel oder andere Tiere erkennen.*

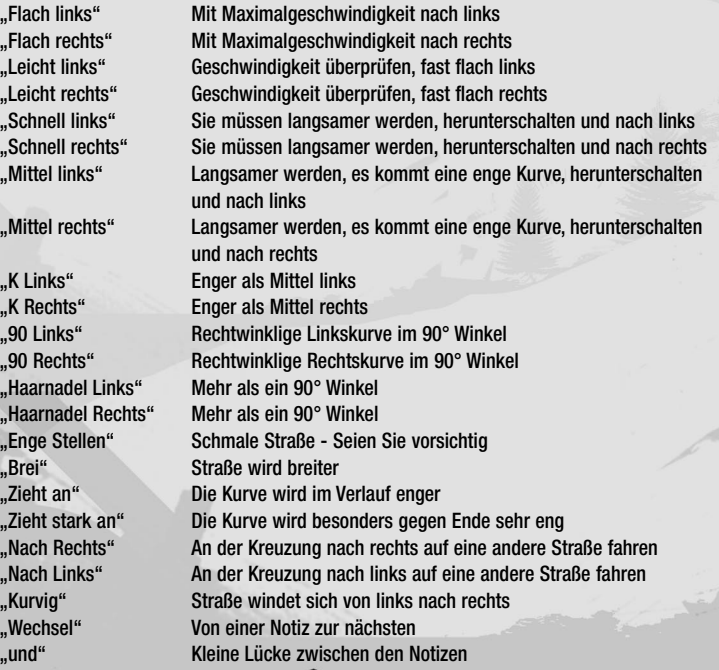

 $\blacksquare$ 

 $\blacktriangleright$ 

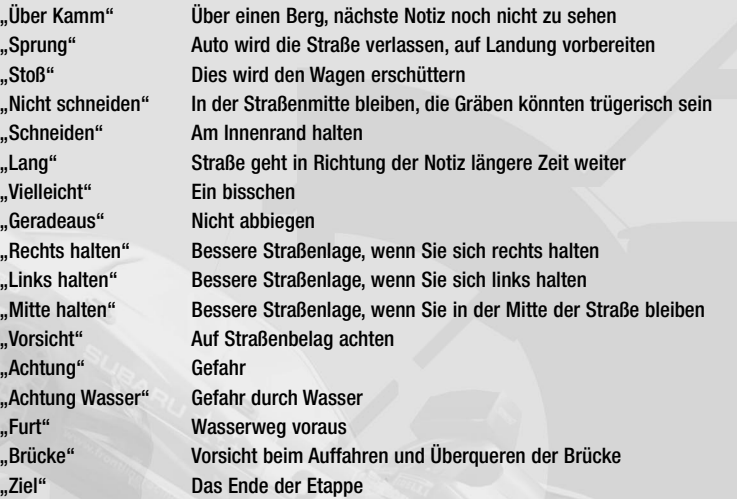

 $\overline{\oplus}$ 

rbr manual PC GER.qxd  $8/3/04$  11:45 AM Page 32

# **MITARBEITERVERZEICHNIS**

#### SCi Games Jane Cavanagh Leitung

Rob Murphy Finanzdirektor Dave Clark Marketingdirektor Patrick O'Luanaigh Kreativdirektor Luke Timms Stellvertretender

Olaf Siebert Webmaster

Gareth Ramsay **Fachpresse GB**<br>Marc Titheridge **GS-Manager Marc Titheridge** Dave Isherwood Leiter der

Che Hamilton QS-Ingenieur Joe Best QS-Ingenieur **Ian Rowsell**<br> **Allen Filiott CS-Ingenieur**<br> **Allen Filiott CS-Ingenieur** Peter Evans QS-Ingenieur Hugo Hirsh QS-Ingenieur David Izzo QS-Ingenieur Carl Perrin QS-Ingenieur

Bill Ennis Kaufmännischer Direktor Darren Barnett Entwicklungsdirektor Peter Hickman Leitender Produzent Produzent Caspar Gray Leiter Verwaltung Kerrie Flaus Produktmanager Quinton Luck Kreative Leitung Helen Clark Stellvertretende Produktmanagerin Justin Gaffney Vertriebsmanager Europa Trudy Friday Vertriebsmanagerin Großbritannien Juliet Bray Export-Account-Managerin Chris Walton Key-Account-Manager Großbritannien Emily Britt PR-Managerin Europa Chris Glover **Kommunikationsleiter** Matt Friday Leiter der QS-Abteilung QS-Abteilung Stuart Fallis Leitender QS-Ingenieur Neil Delderfield Leitender QS-Ingenieur Matt Ibbs Leitender QS-Ingenieur QS-Ingenieur

Joseph Pirocco QS-Ingenieur Henley Bailey QS-Ingenieur Damian Bennet QS-Ingenieur Jon Wild Planungsmanager Richard Lever Betriebsleiter Andy Judd IT- Manager Callum Jay Finanz-Controller Matthew Freeman Buchhalter James Cox Buchhalter Daisy Whitehead Verwaltung Katie Blundell Verwaltung

James Lenoël Handbuch

### Warthog

*Programmierer* Andreas Andersson Anders Blom Rickard Björklund Per Dervall Tobias Johansson Daniel Larsson Magnus Lundblad Björn Lundgren Mattias Olsson Rodrigo Perez Björn Smedman Lars Wireen Che Lalic Audio-Programmierer Matt Sugden Audio-Manager

QS-Ingenieu Nicole Beale Produktionsmanager Pauline Nam Produktionsmanager Simon Hewitt Leiter Lizenzierung Nivine Emeran Lizenzierungsmanager Jo Murphy Leiter der Rechtsabteilung Lance Baber Juststuf LTD Motorsports Strategische Partnerschaften Simon Redhead Physik und Handhabung

Thomas liljetoft Leitender Programmierer / Konsole Magnus Österlind Leitender Programmierer / Konsole Carl Tönsgård Leitender Programmierer / PC Eero Piitulainen Leiter Physik Programmierer René Højstrand Leitender Programmierer Kollisionssysteme

rbr manual PC GER.qxd  $8/3/04$  11:45 AM Page 33

Jeremy Taylor Tontechniker *Zeichner* Martin Anderson Fredrik Alfredsson Nils Bjarke Rasmus Holgren Johan Lorentzon Philip Mervik Michael Nilsson Nicholas Nilsson Kim Olsen Nils Pedersen Johan Sörensen Mike Wells John Willimann Jesper Willumsen Automodelle Mattias Tullgren Qualiltätssicherung Dave Mervik Stuart Cook Hendrik Johansson Donald Lowe Carl McQuillan Tim Welch QS-Leiter Karin Rydinge Finanzleiterin Dan Saedén **IT-Manager** Lee Clarke Produzent Per Eskilsson Produzent Mattias Wennerholm Technischer Leiter Dennis Gustafsson Kreativleiter Christoffer Nilsson Geschäftsführer

Simon Withenshaw Künstlerische Leitung Alex Hartley Künstlerische Leitung

#### **UNSER BESONDERER DANK GILT:**

Richard Burns, Robert Reid, David Williams, Stefano Dano, CSS Stellar Plc, John Kennard, Martin Pallot, Possum Bourne Motorsport, Autosportif, Peter Owen, Mick Linford, Clare Barton, Christoph Poupon, Neil Booker, Rick Bhardwaj, Lisa Baxter, Iain Stanley, Susan Flinders, Sarah Tinsley, Ben Benson, Ash Mile-Dennis, Motorsports Association (GB), Jakob Ebrey Photography, Rally USA, Cumberland Car Club, Rallye Mont Blanc, Asia Pacific Rally Championship Working Group, Kai Tarkianen, Peter Babbage, Jo Burns, Mark, David und Tony Higgins, Christophe Juncker, Thomas Burgel).

**Partner**<br>Pirelli Creative Labs www.creativelabs.com

www.pirelli.com Storm WWW.stormwatches.com Red Bull www.redbull.com Logitech www.logitech.com

#### **Casting und Stimmaufnahmen**

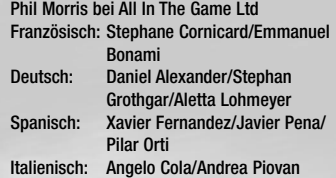

#### **Musikbegleitung**

*"Burns Attack"* von Paul Oakenfold. Produziert von Paul Oakenfold. Ergänzende Produktion von Ian Green. Geschrieben von Paul Oakenfold und Ian Green.

(P) 2003 Paul Oakenfold/Paul Oakenfold LLC.

#### *"Creepshow"* von Plump DJ's

Geschrieben von A.Gardner/ L.Rous/ C.Gibbs / R.Bell / G.Brown / R.Mickens / C.Smith / D.Thomas / R.Westfield. Produziert & Arrangiert von L.Rous & A.Gardner. Erschienen bei Reverb Music/ Chrysalis Music Ltd / EMI Music Publishing Ltd/ Finger Lickin' Music. Das Stück enthält Elemente der Aufnahme 'Rated X' von Kool & the Gang. (P) & © 2003 Finger Lickin' Records. Lizenziertes Eigentum von Finger Lickin' Records. Aus dem Album 'Eargasm www.fingerlickin.co.uk

#### ..Go" von Andy Hunter

Geschrieben, Produziert & Arrangiert von Tedd T & Andy Hunter. Gesang: Andy Hunter. Streicheraufnahme von Paula Wolak. Streicherorchestrierung von John Catchings & The Love Sponges. Erschienen bei Birdwing Music/Engage/Meaux Hits/Tedasia Music (ASCAP) unter EMI Christian Music Publishing. © 2003 Nettwerk America

#### *"Cruel Youth"* von Pepe Deluxe

Geschrieben von J Salo. Erschienen bei Catskills Music Publishing Ltd. (P) & © 2003 Catskills Records Ltd. Aus dem Album .Beatitude'. (RIDCD/LP009)

34

www.catskillsrecords.com

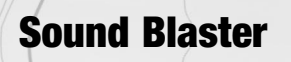

Chosen by Games. Loved by Gamers.

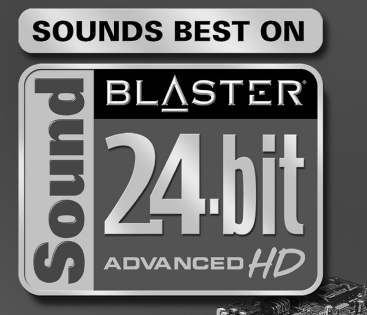

**Sound Blaster® Audigy® 2 ZS blurs the new line between gaming and reality:** 

SISSO CE

- **•** Experience believable audio landscapes in real-time with EAX® ADVANCED HD™
- **•** Accelerated hardware effects create amazing audio with perfect performance
- **•** Hear your enemies, from every direction possible with 7.1 surround sound
- **•** Bring any game to life with the quality sound of 24-Bit ADVANCED HD™
- **•** Clarity that lets you hear your enemy before they hear you with 108dB SNR
- **•** THX® Certified "Movie Theater" sound for all your games

# www.soundblaster.com

35

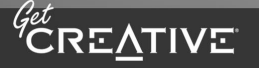

©2004 Creative Technology Ltd. The Creative logo is a registered trademark of Creative Technology Ltd. In the United States and/or other countries. All other brands are trademarks or registered trademarks of their respective holders.

# **Garantie**

Garantie für Ihre Kopie der Spielesoftware ("Richard Burns Rally™") Wenden Sie sich an den Händler, bei dem Sie dieses Spiel gekauft haben, wenn Sie ein Problem mit dem Spiel feststellen oder es einfach nur zurückgeben möchten. Dieser wird Sie über Ihre gesetzlichen Rechte sowie die von ihm angebotenen Dienstleistungen aufklären.

Falls angebracht, werden Sie über die notwendigen Schritte informiert, die Sie anschließend unternehmen sollten.

Dies wirkt sich nicht auf Ihre gesetzlichen Rechte aus.

# **Kundensupport-Team**

#### **KONTAKTIEREN SIE BITTE NICHT UNSERE TECHNIK-HOTLINE, WENN SIE AUF DER SUCHE NACH SPIELELÖSUNGEN ODER CHEATS SIND!**

Unsere Technik-Hotline ist nicht autorisiert, Spiellösungen oder Cheats an Sie weiterzugeben! Kontaktieren Sie dafür bitte unsere Spiele-Hotline! Bevor Sie sich mit unserem technischem Support in Verbindung setzen, notieren Sie sich bitte alle wichtigen

Daten über Ihren Rechner, und die genaue Fehlerbeschreibung (wann, wie und wo ist es im Spiel passiert, als Sie was getan haben?). Nur so können wir ihnen schnell und effektiv weiterhelfen.

Das brauchen wir von Ihnen: *Persönliche Details:*

• E- Mail- Adresse, Telefonnummer (tagsüber) oder Postadresse

• Wenn Sie von außerhalb Deutschlands Kontakt mit uns aufnehmen, so geben Sie bitte an woher und welche (Sprach-) Version des Spiels Sie benutzen. *Computerdetails:*

• Marke und Modell des PC

- Geschwindigkeit und Hersteller des Prozessors
- Geschwindigkeit und Hersteller des CD- ROM-Laufwerks

• Größe des Arbeitsspeichers

• Hersteller und Modell Ihrer Graphikkarte/ der 3D-Beschleunigerkarte und die

• Größe des Video- RAMs.

• Hersteller und Modell Ihrer Soundkarte • Maus- und Maustreiberinformationen.

Um diese Informationen zu bekommen, öffnen Sie unter Windows einfach das Startmenü, und wählen dort den Punkt "Ausführen". Geben Sie in das leere Feld "dxdiag" ein und Bestätigen mit Return. Das Diagnoseprogramm von DirectX startet nun. In diesem werden vor allem die relevanten Treiberdateien für Ihre Systemkomponenten angezeigt, sowie die wichtigsten

Systemkomponenten aufgelistet. Um eine Textdatei von diesen Informationen zu erhalten, drücken Sie einfach auf den Button "Informationen speichern". Sie können dann eine Text-Datei mit allen relevanten Daten auf Festplatte zum etwaigen Versand per Email oder für spätere Referenz ablegen.

#### **Kontakte:**

*Technischer Support* Kontaktieren Sie unsere Technik-Hotline für Installationsund technische Probleme mit diesem Spiel! Tel.: 01805 – 21 73 16 Hotlinezeit: Mo.-Fr. 12.00 – 20.00 Uhr (0,12 2 / Minute) *Tipps und Tricks* Wollen Sie Lösungs- und Spielhinweise oder Cheats?

Dann sind Sie bei unserer Spiele-Hotline genau richtig! Tel: 0190 – 87 32 68 36

Hotlinezeit: Mo.-Fr. von 8.00 – 24.00 Uhr (1,86 2 / Minute) *Patches* (=Fehlerbehebungsprogramme aktuelle Patches (sofern vorhanden) finden Sie auf unserer Website www.take2.de

*Online-Support*

Auf www.take2.de befindet sich ein Online-Supportbereich. Mittels der dort platzierten Selbsthilfe-Tipps können Sie viele Probleme selbst und ohne Zeit- und Kostenaufwand beheben. Wenn alle Stricke reißen, erreichen Sie

über dieses Portal den Emailsupport von Take 2. Des weiteren finden Sie natürlich auch jede Menge an

Informationen zu unseren Neuerscheinungen, aktuelle Demoversionen sowie interessante News von Take 2. Ein Besuch dort lohnt sich also auf jeden Fall! *Bitte richten Sie keine Supportanfragen an unsere Firmenadresse oder –telefonnummer! Dort können wir keinerlei technische Anfragen*

*beantworten.*

"Richard Burns" ist ein Warenzeichen von Richard Burns. Die Namen, Stimmen und Bilder von Richard Burns und Robert Reid wurden unter Lizenz von IP Promotions Limited verwendet.

Namen, Embleme und Karosseriekonstruktionen von SUBARU, IMPREZA und WRX sind Eigentum von Fuji Heavy Industries Ltd. und werden unter Lizenz von SCi Games Ltd. verwendet.

Toyota, Corolla und zugehörige Symbole, Embleme und Designs sind Warenzeichen der Toyota Motor Corporation und werden unter Lizenz von SCi Games Ltd. verwendet.

Mitsubishi Lancer EVOLUTION VII Copyright © 2003/2004 Mitsubishi Motors Corporation. Alle Rechte vorbehalten.

Hyundai Accent Copyright © 2003/2004 Hyundai Motor Company. Alle Rechte vorbehalten.

MG ZR Copyright © MG Rover Group Ltd 2003/04.

PEUGEOT 206 WRC version 1999 Copyright © Automobiles Peugeot. CITROEN XSARA T4 version 2000 Copyright © Automobiles Citroen.

Rally of Canberra und Rally Hokkaido Copyright © Asia-Pacific Rally Championship Working Group. Arctic Lapland Rally Copyright © 2003/2004 AKK Sports Ltd Pirelli International Rally © Copyright BRC Licensing Limited Forest Experience Rally School Copyright © 2003/2004 The Forest Experience Rally School. www.forestrally.co.uk www.forestrally.com Rally USA © American Rally Sport Group, Inc. www.RallyUSA.com The Mont Blanc Rally Copyright © A.S.A.C Mont Blanc

Abgesehen von Richard Burns und Robert Reid sind alle Charaktere und Rallye-Teams fiktiv und jegliche Ähnlichkeit zu wirklichen Personen, Firmen oder Motorsportteams ist rein zufällig.

Richard Burns Rally © SCi Games Limited 2004. Alle Rechte vorbehalten. SCi Games ist ein Warenzeichen der SCi Games Ltd. SCi Games Ltd. ist eine Tochtergesellschaft der SCi Entertainment Group Plc.

#### Ogg Vorbis

37

Copyright (c) 2002, Xiph.org Foundation

© 2004 Creative Technology Ltd. All rights reserved. The Creative logo, Sound Blaster, Sound Blaster logo, Audigy, and EAX are registered trademarks and ADVANCED HD, the EAX ADVANCED HD logo are trademarks of Creative Technology Ltd. in the United States and/or other countries. All brands or product names listed are trademarks or registered trademarks and are property of their respective holders.

Vervielfältigung oder Nutzung des Quellcodes oder in binärer Form, mit oder ohne Modifikationen, sind unter den folgenden Bedingungen gestattet:

Bei Verwendung des Quellcodes muss der obenstehende Copyrighthinweis, diese Liste und die folgende Verzichtserklärung enthalten sein.

Bei Verwendung in binärer Form muss der obenstehende Copyrighthinweis, diese Liste und die folgende Verzichtserklärung in der Dokumentation und/oder anderen mitgelieferten Materialien enthalten sein.

- Weder der Name der Xiph.org Foundation noch die Namen der anderen Mitwirkenden dürfen ohne ausdrückliche schriftliche Genehmigung zu Werbe- oder sonstigen Zwecken für Produkte verwendet werden, die aus dieser Software geschaffen wurden.

DIESE SOFTWARE WIRD VON DEN COPYRIGHTINHABERN UND DEREN MITWIRKENDEN WIE VORLIEGEND ÜBERGEBEN UND JEDE GARANTIE, EINSCHLIEßLICH STILLSCHWEIGENDER GARANTIEN BEZÜGLICH HINREICHENDER ART UND GÜTE UND BEZÜGLICH DER EIGNUNG FÜR EINEN BESTIMMTEN ZWECK, WERDEN AUSGESCHLOSSEN. DIE RECHTEINHABER UND ALLE ZULIEFERER ÜBERNEHMEN KEINE HAFTUNG FÜR SCHÄDEN JEDWEDER ART (EINSCHLIESSLICH, ABER NICHT BESCHRÄNKT AUF, BESCHAFFUNG ÄHNLICHER WAREN ODER DIENSTLEISTUNGEN, DATENVERLUST, SCHÄDEN DURCH ENTGANGENEN GEWINN, UNTERBRECHUNG DER GESCHÄFTSTÄTIGKEIT), DIE SICH IN IRGENDEINER ART AUS DER VERWENDUNG ODER UNMÖGLICHKEIT DER VERWENDUNG DER SOFTWARE ERGEBEN, SELBST WENN DIE RECHTEINHABER ZUVOR ÜBER DIE MÖGLICHKEIT SOLCHER SCHÄDEN UNTERRICHTET WURDEN.